## 知 MSR路由器怎么查看软件版本信息?

[Web](https://zhiliao.h3c.com/questions/catesDis/23)页面 **[骆翔](https://zhiliao.h3c.com/User/other/23559)** 2019-01-02 发表

问题描述 MSR路由器怎么查看软件版本信息?

解决方法

## 1. **命令行查看(适用于MSRV5和MSRV7设备)**

在设备的任意视图下通过display version命令查看设备的当前软件版本信息 <H3C>display version

H3C Comware Platform Software

Comware Software, Version 5.20, Release 2516P02 //设备软件版本信息 Copyright (c) 2004-2016 Hangzhou H3C Tech. Co., Ltd. All rights reserved. H3C MSR930 uptime is 0 week, 0 day, 23 hours, 1 minute Last reboot 2012/01/01 00:00:15

System returned to ROM By <Reboot> Command.

## 1. **WEB界面查看(适用于MSRV5设备)**

登录设备WEB界面,点击<设备概览>,可以在设备信息里看到软件版本

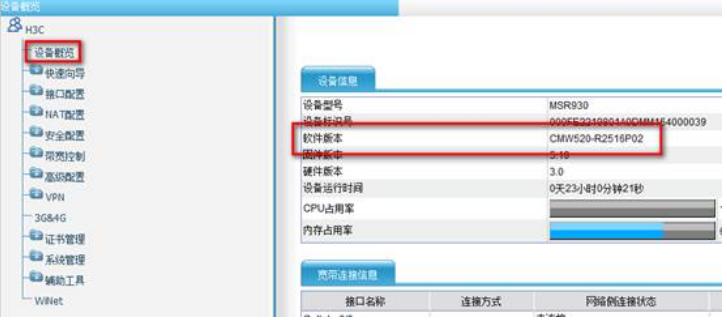